# LOS EXTRAORDINARIOS CASOS DEL DR. VAN HALEN

# MISTERIO EN LA CATEDRAL

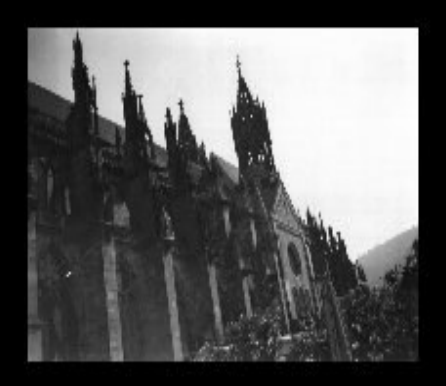

Por Josep Coletas Caubet

### LICENCIA GENERAL PÚBLICA GRATUITA DE AVENTURAS CONVERSACIONALES

1. Esta licencia te permite usar y distribuir este juego bajo ciertas condiciones tal y como se detalla más abajo. No puedes usar este programa si no estás de acuerdo con estas condiciones.

2. El juego, incluyendo todos sus archivos asociados, es copyright 2004 Josep Coletas Caubet.

3. Se te permite usar el juego y hacer copias para tu uso personal sin restricción alguna. Incluso puedes copiar y distribuirlo en cualquier medio, siempre que el juego y todos sus archivos asociados no se modifiquen. No está permitido separar los archivos que forman el juego (debes repartir el .zip que descargaste tal cual).

No se te está permitido distribuir el juego comercialmente (por ejemplo, con ánimo de lucro), ya sea como un producto único, o como parte de una compilación o antología.

4. LIMITACIÓN DE RESPONSABILIDAD: El juego es distribuido y tiene licencia gratuita de cargo, y no hay garantía, expresa o implícita. El autor no garantiza la conveniencia del juego por cualquier propósito en particular y no se hace responsable por cualquier pérdida o daño causado por el uso de o por incompetencia al usarlo.

**\* Gracias especiales a El Clérigo Urbatain por cederme esta redacción (modificada por mí) sobre la LICENCIA DE USO.**

#### DENTRO DEL ARCHIVO COMPRIMIDO ".ZIP" DEBES ENCONTRAR:

1. ESTAS INSTRUCCIONES/SOLUCION EN FORMATO .PDF

2. LA AVENTURA EN FORMATO .Z80, .TAP Y TZX.

3. UN ARCHIVO LEEME.TXT INDICANDOTE COMO LEER ESTAS INSTRUCCIONES.

QUE NECESITAS PARA JUGAR :

Un emulador de Spectrum 48K. Encontrarás para varios sistemas y plataformas en el siguiente link:

http://www.worldofspectrum.org

En la sección "Emulators".

ATENCION: Pasa a modo Spectrum 48K antes de cargar el archivo .Z80, .TAP o .TZX.

Carga para novatos:

Si no tuviste nunca ni has oido hablar del antiguo microordenador Spectrum, una vez instalado el emulador y pasado a modo 48k (lee las instrucciones del emulador que te hayas bajado), con las opciones propias del emulador usa "abrir" (Open...) para cargar el juego, y elige el archivo con extensión .Z80. Una vez abierto dicho archivo el juego arrancará automáticamente. Para guardar la partida, usando las opciones del emulador usa "Guardar como..." (Save as...) y guarda la partida como un archivo con extensión .Z80. De esta forma cuando quieras seguir jugando deberás cargar este archivo .Z80 que guardaste anteriormente (abriéndolo con "Abrir" (Open...) tal como hiciste con el .Z80 del principio).

Carga para usuarios de Spectrum:

Puedes cargar el archivo .TZX o el archivo .TAP, la única diferencia respecto al formato .Z80 es que en estos archivos existe pantalla de presentación (que de paso te indica en el rincón derecho-abajo que versión de la aventura vas a jugar).

Para cargar el juego una vez arrancado el emulador y con un archivo .TZX o .TAP a punto para cargar, sigue el procedimiento de siempre: Pulsar la tecla J (aparecerá la palabra LOAD en pantalla) y a continuación las comillas dos veces (en la mayoría de los emuladores pulsando CTRL + P). A continuación pon en marcha la cinta virtual (el archivo .TZX o .TAP) mediante las opciones de tu emulador (en algunos emuladores está activado por defecto un modo de carga rápida).

ATENCION: En determinados emuladores de determinados sistemas, los nombres de archivo largos pueden dar problemas en el momento de cargar un archivo .Z80, .TAP o .TZX. Si tienes problemas prueba a renombrarlos con nombres más cortos (por ej. vhalen.Z80, vhalen.TAP o vhalen.TZX).

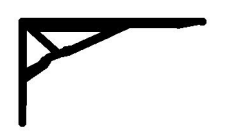

## **LOS EXTRAORDINARIOS CASOS DEL DR.VAN HALEN:**

### **MISTERIO EN LA CATEDRAL**

### **VERSION 2.0**

Versión para emulador de Spectrum 48K.

Por Josep Coletas Caubet.

HISTORIA:

La idea original de "Los Extraordinarios Casos del Dr. Van Halen: Misterio en la Catedral" parte del año 1996.

Por distintos motivos, el proyecto se abandonó y archivó. Ahora, el proyecto ha sido retomado y por fin finalizado.

"Los Extraordinarios Casos del Dr. Van Halen" pretende ser una colección de pequeñas aventuras protagonizadas por el Dr. Van Halen, conocedor de las ciencias ocultas, aventurero e investigador de lo sobrenatural, que tras la "misteriosa desaparición" de su esposa, decidió trasladarse a una antigua casa en Brujas, Bélgica, realizando un valioso descubrimiento en su nuevo hogar.

La acción tiene lugar a principios del siglo XX. Como Dr. Van Halen, recorrerás toda Europa en búsqueda de lo inexplicable.

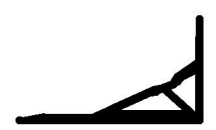

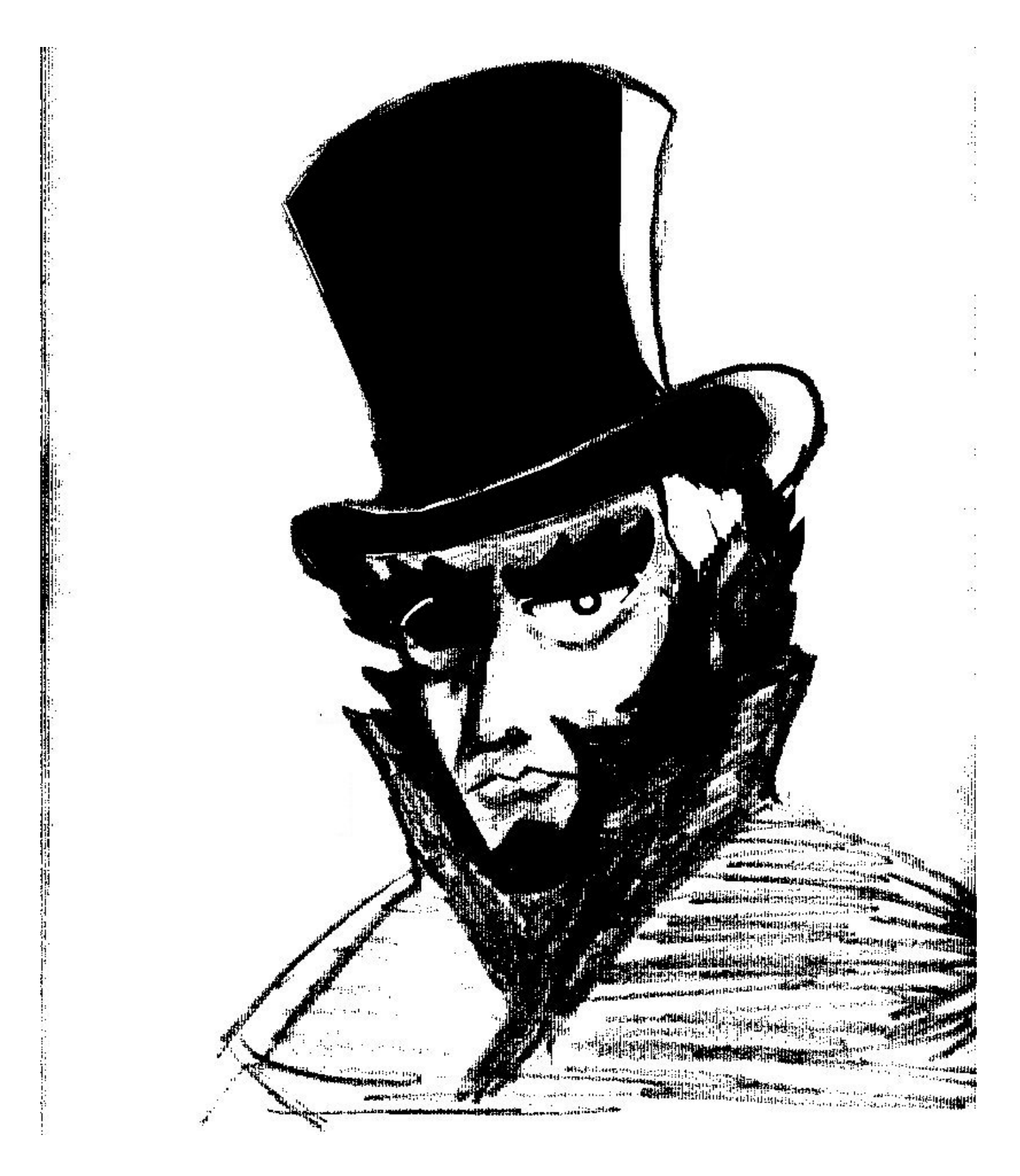

*Arr iba:*

*Retrato en tinta del Dr . Van Halen publicado en el "THE TIMES" en 1900. En el ar tículo titulado "¿FRAUDE O REALIDAD?" adjunto al ret rato, se mencionaba la solución por par te del Dr . Van Halen de un caso extremo de Poltergeist en Birmingham, Inglaterra. La comunidad científica confirmaba su escepticismo con calificativos tan rotundos como "es un hombre despiadado que se aprovecha de la ignorancia de las buenas gentes de Birmingham." Paradójicamente, la redacción del "THE TIMES" recibió decenas de car tas de ciudadanos deseosos de contactar con el Dr . Van Halen.*

EL JUEGO

En cada aventura encarnarás al Dr. Van Halen y leerás sus comentarios durante sus pesquisas.

Durante el transcurso del juego recibirás todo lo necesario para saber qué ocurre y en consecuencia, deducir qué hacer.

-Como Dr. Van Halen, puedes usar los verbos en EN INFINITIVO o IMPERATIVO.

-Debido a limitaciones de la herramienta que se utilizó para crear esta aventura, las palabras terminadas en lo, la, los, las pueden confundir al intérprete del programa. Por ejemplo, comprobarás que "habLA" no funciona correctamente, y en cambio sí funciona "hablar". Por ello, si en algún momento recibes una respuesta que consideres errónea dada la situación, prueba otra vez pero con el verbo en infinitivo esta vez, y si usaste una terminación verbal lo, la, los, las (Ej. examinar libro y cogerLO) y recibes igualmente una respuesta errónea, prueba otra vez pero usando el nombre completo (Ej. examinar libro y coger libro).

-Se ha realizado un gran esfuerzo en programación para evitar "Puntos Muertos". Es decir, para evitar que una acción o suceso de la aventura nos lleve a un punto en que sea imposible terminarla y el ordenador no nos avise de ello, por lo que vagaríamos por la aventura como un alma errante para siempre.

-Además, se ha impedido el paso del tiempo del "Input". Esto quiere decir que puedes tomarte todo el tiempo que quieras cada vez que desees teclear algo. No hay prisa.

-Las necesidades fisiológicas de tu personaje están obviadas, por lo que no deberás realizar ninguna de ellas (no sufrirás el "stress" que produce el mensaje "Tienes hambre" en algunas aventuras)

-En esta aventura no existe el paso día-noche-día. Para simular el paso del tiempo se ha utilizado el sencillo método de poner algunas localizaciones en horas nocturnas y otras en horas diurnas.

-Para tus interacciones con el maletín que encontrarás en la aventura, puedes usar todo tipo de combinaciones verbales + nombres para manejarlo (Coger objeto de maletín, poner objeto en maletín, etc.) aunque si lo encuentras tedioso, puedes usar los verbos rápidos para su manejo.

#### Estos son: METER y SACAR.

Si utilizas estos verbos no hace falta especificar que lo sacas o metes del maletín. Por ejemplo, con METER PIEDRA se interpretará correctamente que la intentas meter en el maletín. De todas formas si escribes METER PIEDRA EN MALETIN también funcionará correctamente.

-No tengas miedo desplazándote por localidades oscuras (nunca tropezarás ni caerás en algún pozo como ocurre en algunas aventuras)

-En los casos que quieras realizar acciones en que intervenga un segundo objeto, debes indicarlo (excepto si ese segundo objeto es el maletín usando METER y SACAR). No es lo mismo COGER BRASA que COGER BRASA CON LAS TENAZAS. De la misma forma no es lo mismo METER MONEDA que METER MONEDA EN LA HUCHA (de este modo, por ejemplo, aclararías que no intentas meterla en el maletín, sino en la hucha).

-En las aventuras del Dr. Van Halen el principal objetivo es la diversión del jugador. Por ello se ha sacrificado el realismo de algunas acciones respecto a grandes o pesados objetos (puedes coger y cargar con cosas grandes y pesadas sin peligro de que llevar más cosas nos resulte imposible. Así que si coges un yunque olvídate del "engorro" que suponía luego no poder coger nada más.

#### COMANDOS PRINCIPALES:

METER/SACAR: Verbos rápidos para Meter o Sacar objetos del maletín si éste está presente y abierto.

En caso contrario se nos informará de que no está, o de que está cerrado. No es necesario especificar que se saca o se mete "en/del maletín". De todas formas, tal como se ha indicado anteriormente, las fórmulas clásicas para manejar el maletín están incluidas (COGER PIEDRA DE MALETIN, DEJAR PIEDRA EN MALETIN, etc. etc.)

X o SALIDAS: Muestra las salidas obvias de la localidad actual.

VIAJAR: Aparece en algunas localidades al usar "X". Úsalo para llegar a nuevas zonas.

M o MIRAR: Redescribe la localidad actual.

EX o EXAMINAR: Te permite examinar todo lo que te rodea. Tan sólo debes añadir qué es lo que deseas examinar (por ejemplo: examinar cartel, examinar sombrero, etc.)

Z o ESPERAR: Produce el efecto de que esperas.

I o INVENTARIO: Muestra los objetos que llevas, y si los llevas puestos.

P o PUNTUACION: Muestra el % de aventura resuelta hasta el momento.

SAVE: Graba la situación actual a una cinta virtual.

LOAD: Carga la situación actual de una cinta virtual.

\*El jugador seguramente encontrará más cómodo grabar y cargar las partidas como archivos .Z80, ya que son instantáneos. Usa las opciones de tu emulador Abrir...(Open...) y Guardar como... (Save as...). Para ello consulta las instrucciones de tu emulador.

RAMSAVE: Graba la aventura en la memoria (al salir de la aventura pierdes la grabación).

RAMLOAD: Carga la aventura de la memoria.

FIN: Termina la partida y decides si empezar otra nueva o dejar de jugar.

El Comando HABLAR:

Con los personajes que encuentres puedes hablarles tecleando HABLAR (PERSONAJE). Un diálogo automático aparecerá en ese momento. Según los sucesos de la aventura, el diálogo irá cambiando adaptándose a las nuevas situaciones. Esto se ha realizado así, aparte de para simplificar el trato con los personajes, por otro motivo.

Desde mi punto de vista absolutamente personal y después de mis años de experiencia como escritor de aventuras, he llegado a la conclusión de que poder preguntar o decir cosas a los personajes no añade gran cosa a la aventura y a la vez sacrifica realismo, pues la mayoría de las veces recibimos el mensaje de que el personaje en cuestión no te entiende, lo cual llega a ser desesperante.

Por ello he optado por un diálogo automático en el que las frases sean lógicas, y no te veas obligado a leer un "galimatías" del tipo

DECIR A JUAN "que hay de tu vida"

JUAN responde "Háblame en cristiano que no te entiendo".

Esto viene a decir que el uso de las comillas en esta aventura es completamente innecesario.

Consejos:

- Una vez encuentres tu maletín de trabajo, no te separes de él. Ten en cuenta que puedes llevar un máximo de 10 objetos (más los que lleves puestos), pero esa cantidad se dobla si llevas el maletín, pues tiene capacidad en su interior para 10 objetos más (puede aparecer un objeto formado por dos objetos, que es tratado como si ocupara el espacio de un único objeto, tanto en el maletín como cargándolo en las manos (lo cual te beneficia)).

- Recuerda que debes regresar a tu hogar con todos tus objetos personales e indumentaria. No te dediques a dejarlos esparcidos por doquier.

-Hazte un mapa y cada vez que entres en una nueva localidad usa "X" para conocer las salidas posibles y si puedes viajar a una nueva zona con "VIAJAR".

-Graba la partida en RAM o disco duro (mediante archivos .Z80 o cintas virtuales .TAP o .TZX) de vez en cuando y estando en localidades seguras.

Es mala idea grabar cuando ya ha empezado una escena peligrosa. Recuerda que si quieres abandonar la partida y dejarlo para más tarde, debes grabarla en el disco duro, pues las grabaciones en RAM realizadas con RAMSAVE se pierden al salir de de la partida.

...Y eso es todo en cuanto a jugar la aventura. Tan sólo espero que os divirtáis tanto jugándola como yo escribiéndola. Felices Pesadillas.

J.C.C.

Aventura escrita por Josep Coletas Caubet utilizando el parser PAWS de GilSoft y Aventuras Ad.

Todas las ilustraciones que contiene este manual son copyright de Josep Coletas Caubet.

Lecturas recomendadas por el Dr. Van Halen: - La obra de H. P. Lovecraft.

Música Clásica recomendada por el Dr. Van Halen: - "Carmina Burana" de Carl Orff.

Webs aventureras recomendadas por el Dr. Van Halen:

-La web del Parser SuperGlús: http://caad.mine.nu/superglus/

-Club de Aventuras AD (CAAD): http://caad.mine.nu/

-The Roebuck: http://caad.mine.nu/roebuck/

-Sociedad Para la Preservación de las Aventuras Conversacionales (SPAC): http://usuarios.lycos.es/SPAC/

-Proyecto B.A.S.E. (Bolsa de Aventuras para Spectrum en Español): http://www.speccy.org/base

(c) 2004 J.C.C.

#### GRACIAS ESPECIALES A:

- A JSJ y demás responsables de la web del CAAD por permitirme distribuir mis aventuras desde dicha web.
- A Dhan y por lo tanto al fanzine SPAC por publicar comentarios y anuncios.
- A Planseldon por su más que excelente reportaje sobre la versión 1.2 en el número 36 del fanzine SPAC.
- A Baltasarq por nombrar apartados mejorables de la aventura en su comentario correspondiente al fanzine SPAC 36 (Spectrum v1.1).
- A Urbatain por sus consejos sobre mejoras posibles (Spectrum v1.1).
- A Uto y Yokiyoki por crear el parser para la versión PC y atender mis dudas.

...Y en general dar las gracias a todos los que juegan a "Los Extraordinarios Casos del Dr. Van Halen".

# LA SOLUCION

# ADVERTENCIA: La siguiente sección revela secretos del juego.

Sólo consúltala si estás atascado en la aventura y deseas conocer enseguida como sigue.

Lee la solución siempre desde el principio para evitar leer partes del juego que aun no has alcanzado.

NOTA: En el juego, para la mayoría de acciones de esta solución existen otras similares con idéntico fin.

Tras despertar de nuestro misterioso sueño y ponernos el monóculo, nos dirigimos al vestíbulo.

Alguien está en la puerta. La abrimos y tras coger el telegrama lo leemos. Necesitan de nuestros servicios en Le Nebleau, Francia. Examinamos el perchero y tras cogerlo todo nos ponemos el sombrero de copa y la capa negra.

Examinamos el bastón. Interesante. Vamos a nuestro estudio. Examinamos el escritorio y cogemos la moneda Iuramentum. Abrimos o apartamos el retrato, abrimos la caja fuerte y la examinamos. cogiendo el dinero. Examinamos la chimenea y giramos la curiosa figura. Cogemos la linterna y la encendemos.

Luego, entramos en el pasadizo y bajamos hasta la biblioteca sin nombre. Cogemos el maletín y volvemos al vestíbulo. Salimos a la calle y viajamos hasta Le Nebleau. Vamos a la catedral, y allí hablamos con el padre Pierre o le entregamos el telegrama (da lo mismo, excepto que al entregarle el telegrama nos deshacemos de él). Si no le hemos entregado el telegrama, lo dejamos en el suelo. Tras que el padre Pierre nos abra el acceso a la cripta, empezamos nuestra investigación y examinamos los cirios de la catedral. Interesante.

Tras nuestro largo viaje no podemos resistirnos a echar una cabezadita en la litera, así que dormimos. Mientras dormíamos,

alguien ha dejado una nota. La cogemos y la leemos. Vemos que alguien con las siglas H.H. nos cita en el cementerio. Dejamos la nota. Nos vamos al cementerio. Parece que hemos llegado demasiado pronto.

#### Esperamos.

Tras el diálogo con nuestra esposa Hellen Halen, cogemos el Corazón de Yeleth y nos lo ponemos.

Ahora vamos hacia el Sur hasta el claro con rocas en el bosque. Tras observar la horrible escena, huímos de los sabuesos infernales hasta el puente de cuerda. Allí pulsamos el interruptor de nuestro bastón y cortamos las cuerdas del puente. Uno de los sabuesos nos arrastra al abismo mordiéndonos en una pierna. Tras un turno de caída, vemos una rama que pasa cerca de nosotros. Nos agarramos a ella, y luego pateamos al sabueso para quitarnoslo de encima. Pero a pesar de todos nuestros esfuerzos, comprobamos que al cabo de pocos turnos la rama se rompe y caemos hacia nuestra... ¿perdición? No. Sólo fue una horrible pesadilla (¿o quizás no?).

Despertamos en el claro de las rocas sanos y a salvo. Recordamos ahora los cánticos de los devotos con los que invocaban al demonio-sabueso. "YAGTOLOK"... decían. Abrimos el maletín, sacamos el Tenebrarum y consultamos YAGTOLOK. Luego YELETH, y por último SATERAH (estas consultas pueden realizarse en cualquier momento del juego).

NOTA: Debido a que la aventura procura ser lo menos lineal posible, según que camino tomemos en nuestras investigaciones esta escena de los sabuesos infernales puede no aparecer. Ello ocurrirá si entramos en la sala oculta de la cueva ( con su posterior intento de sacrificio en honor a Saterah del Dr. Van Halen en las rocas del claro del bosque) sin haber visitado previamente las rocas del claro del bosque.

Volvemos a la catedral. Bajamos a la cripta y examinamos las tumbas. Hay una con una gran cantidad de años entre las dos fechas, 1230-1896. Nadie puede vivir tanto, por lo menos de forma natural.... Vamos al ayuntamiento y hablamos con el alcalde.

Una vez en la sala de los archivos históricos, buscamos 1230 y luego 1896, fechas de las que obtenemos valiosa información.

Vamos a la mina abandonada que hay al Sureste de aquí, abrimos el maletín, metemos el Tenebrarum en el maletín y cogemos el pico.

Volvemos a la cripta de la catedral. Usamos el pico o excavamos en la tumba de las extrañas fechas (da lo mismo). Dejamos el pico y encendemos la linterna. Entramos en la nueva sala. examinamos el pedestal y leemos el Tomo. Interesante. Cogemos el Tomo. Vamos al bosque muerto al Oeste del Pueblo, hasta una cueva en la que entramos.

Observamos que el corredor termina súbitamente en una pared y en el techo hay unos murciélagos durmiendo. Recordamos la lectura del Tomo de Saterah ("Allí donde las aladas criaturas de la noche duermen, lee: '¡Muéstrame el camino, oh Saterah!") y leemos el Tomo.

Entramos. La sala está misteriosamente vacía.

Da igual si cogemos o no la llave extraña, pues hagamos lo que hagamos al salir seremos capturados y nuestros objetos robados. Por suerte, en la ceremonia de tu sacrificio el demonio Yeleth nos ha salvado (el Corazón de Yeleth desaparece una vez te ha salvado, aunque no seas informado de ello). Vemos la daga de sacrificios de los seguidores de Saterah. La recogemos.

Volvemos a la cueva y a la sala de "Oscuros Secretos del Pasado", donde recogeremos todo. Meteremos el Tomo de Saterah en el maletín. Ya con la llave extraña en nuestro poder, nos marcharemos de vuelta a la cripta de la catedral, donde encenderemos la linterna y entraremos llegando a las tumbas. Examinaremos el pedestal y colocaremos la llave extraña en el pedestal. Luego giramos la llave y bajamos. Para romper el peligroso hipnotismo de la calavera de Dalak, tenemos dos opciones:

1.Apagamos la linterna y hacemos lo siguiente a oscuras: Cogemos la calavera y la metemos en el maletín.

Ya podemos encender la linterna de nuevo, o si conocemos el camino de salida de memoria, volvemos a la cripta.

2. Nos quitamos la capa y envolvemos, cubrimos o tapamos la calavera con ella. Ya podemos llevárnosla de vuelta a la cripta.

Sabemos que el demonio Saterah tiene su hogar en los pantanos. Así que vamos a la taberna y hablamos con Jean. Debemos conocer un poco los pantanos para que nos guíe a través de ellos. Vamos a la colina del globo, hablamos con Antoine y pagamos. Sacamos el catalejo, examinamos la región y luego examinamos los pantanos con el catalejo. Tras hablar con Antoine para que nos baje del globo, metemos el catalejo de nuevo en el maletín y nos quitamos el sombrero. Tras unos pocos turnos vendrán unos turistas para subir al globo. A uno de ellos se le caerá un cigarro. Cogeremos el cigarro con el sombrero. Nos ponemos el sombrero de nuevo.

Volvemos con Jean y le hablamos. Le damos el cigarro y, recordando siempre todo lo que necesitamos para invocar a Saterah, vamos a la catedral y cogemos unos cirios. Vamos a los pantanos. Hablamos con Jean. Ya en el islote, dejamos los cirios y trazamos un pentagrama con nuestro baston. Sacamos la calavera de Dalak y luego el Tomo de Saterah del maletín (y/o si llevabamos la calavera envuelta en la capa la desenvolvemos, destapamos, o descubrimos).

...Y a continuación sin perder un instante, leemos el Tomo de Saterah. Tras la aparición del demonio Saterah, examinamos la daga y se la devolvemos ("Cuando la daga maldita sea devuelta, cesará su poder", decía en el Tenebrarum). Ya podemos regresar a casa. Sopla el silbato para abandonar el islote.

En la plaza tendremos un corto diálogo con el padre Pierre y luego, tras dirigirnos al camino por el que llegamos a 'Le Nebleau' e iniciar el viaje de vuelta, llegamos a nuestro hogar. Ya en nuestro hogar, debemos dirigirnos al estudio, donde archivaremos el caso y veremos el final del juego.

FIN

Curiosidades del juego:

- En las fechas de la tumba falsa, resta 1896-1230 y mira la cifra que resulta.

- Tras entregar la daga a Saterah y por lo tanto acabar con su poder sobre Le Nebleau, prueba a arrojar la moneda Iuramentum en cualquier localidad de la población. Las localidades que antes estaban malditas ahora están bendecidas.

- Cuando la calavera de Dalak intente acabar contigo en el islote del pantano, no tengas miedo. El bueno de Jean siempre acudirá al rescate en el último segundo.

- Tal como se nombra en la solución, dependiendo del camino que tomemos en nuestras investigaciones veremos la escena de los sabuesos infernales o no. Si no la viste, juega otra vez y dirígete al claro del bosque antes de llegar a entrar a la sala secreta de la cueva del bosque muerto.

AUTOR DE ESTA SOLUCION: Josep Coletas Caubet.

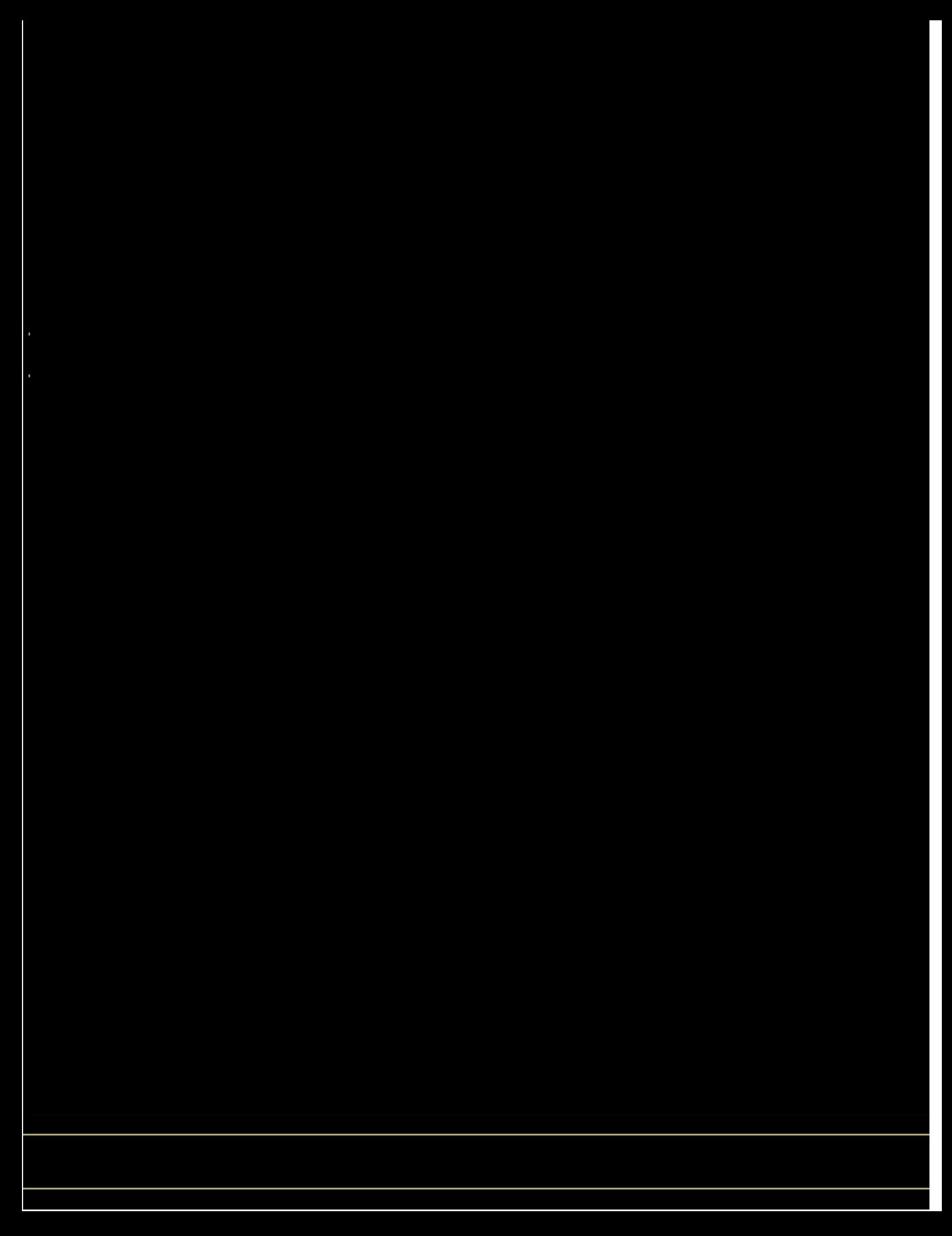